# **PS&E 1.1 Adding Documents to the PS&E Record**

The PS&E 1.0 Creation flow walks users through creating and submitting a PS&E record.

## **Create New PS&E Submission** Send Save  $\equiv$   $\star$ **Draft Proposal** Documents r n 上〇 白 〇 **Folder Details**  $\overline{\phantom{0}}$ Add  $\blacktriangledown$ Acti ш, **STEP 1/12 Click Documents** Name **Document Category Name** Ö □ Attachments Attachments Folder Path **Total: 1**

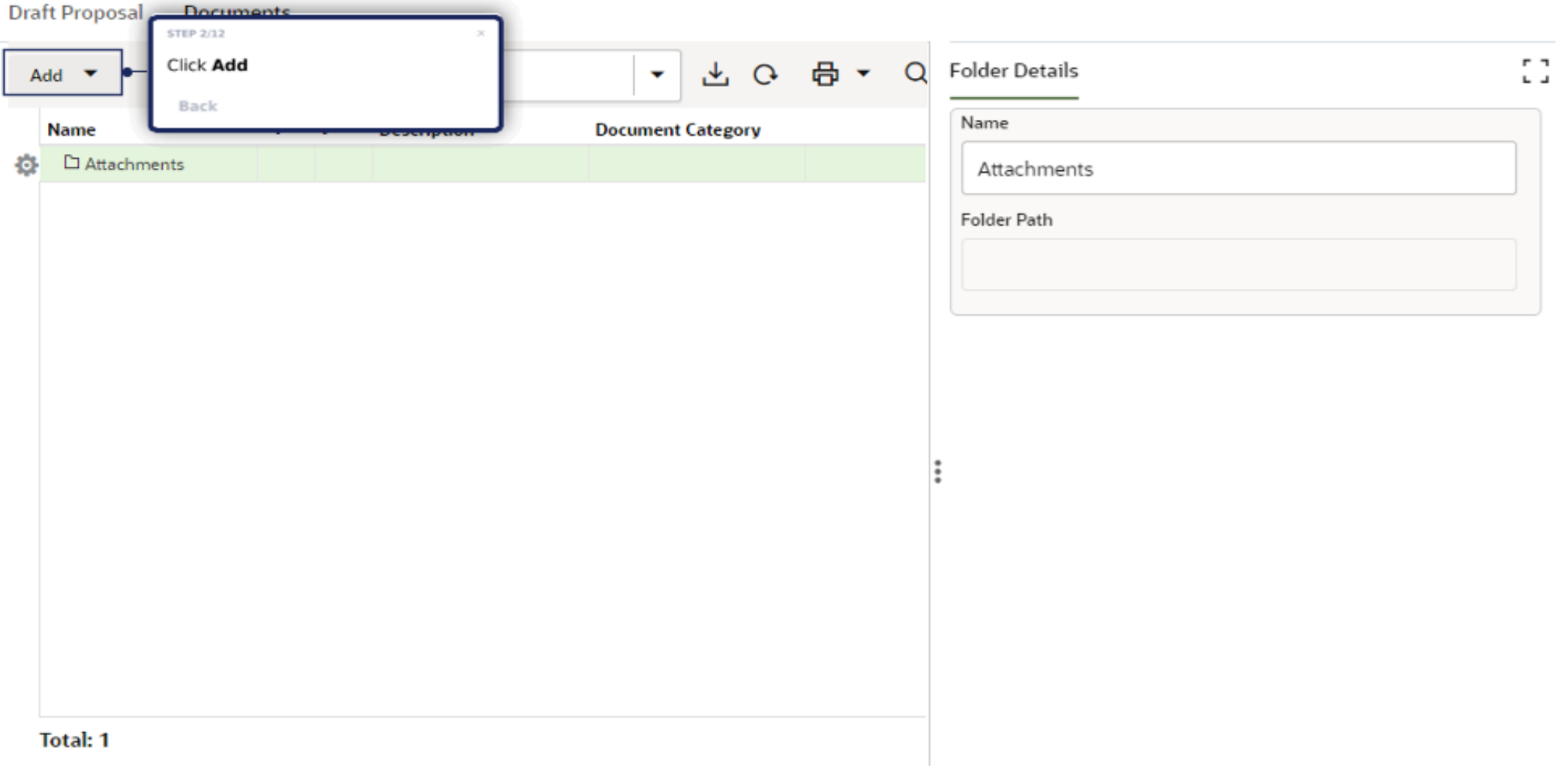

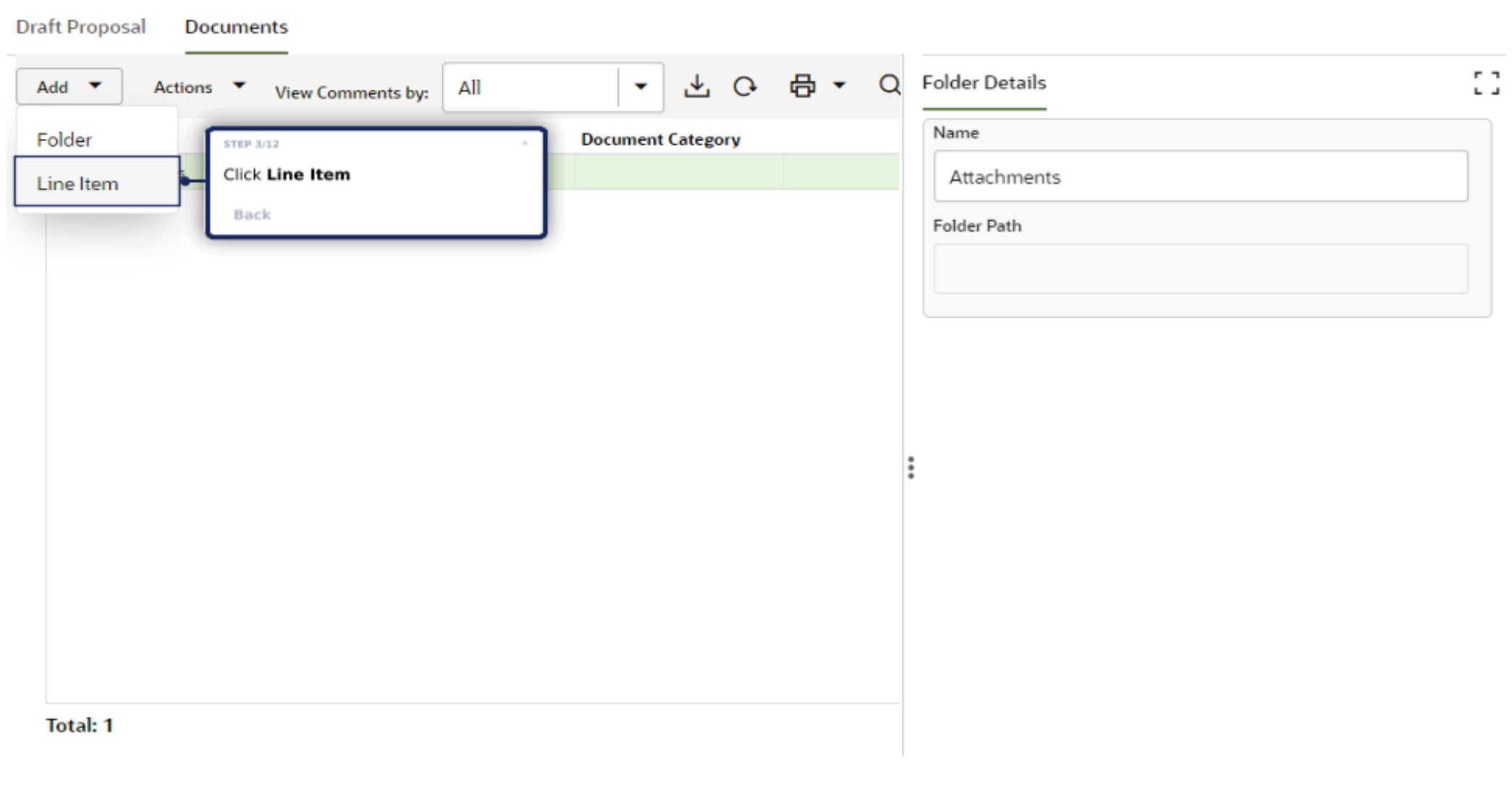

**Draft Proposal Documents** 齿 Add  $\blacktriangledown$ Actions  $\blacktriangledown$ All  $\overline{\phantom{a}}$ View Comments by: 鳳 **Name** P **Description Document Category** □ Attachments

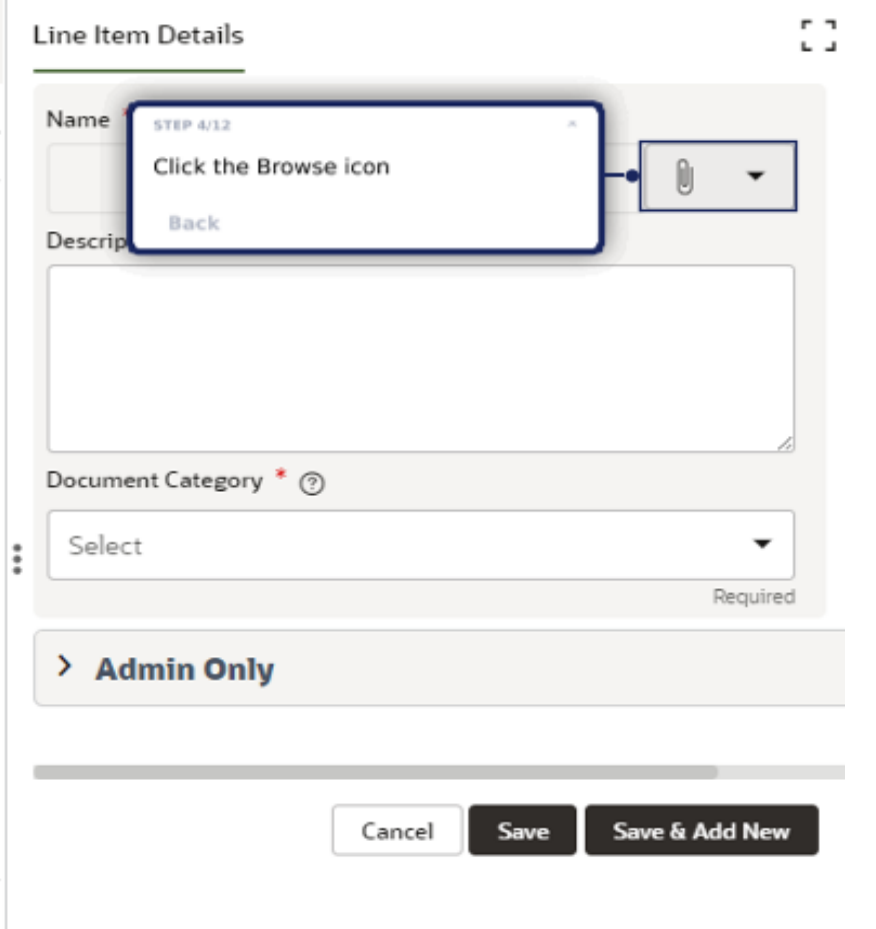

**Total: 1** 

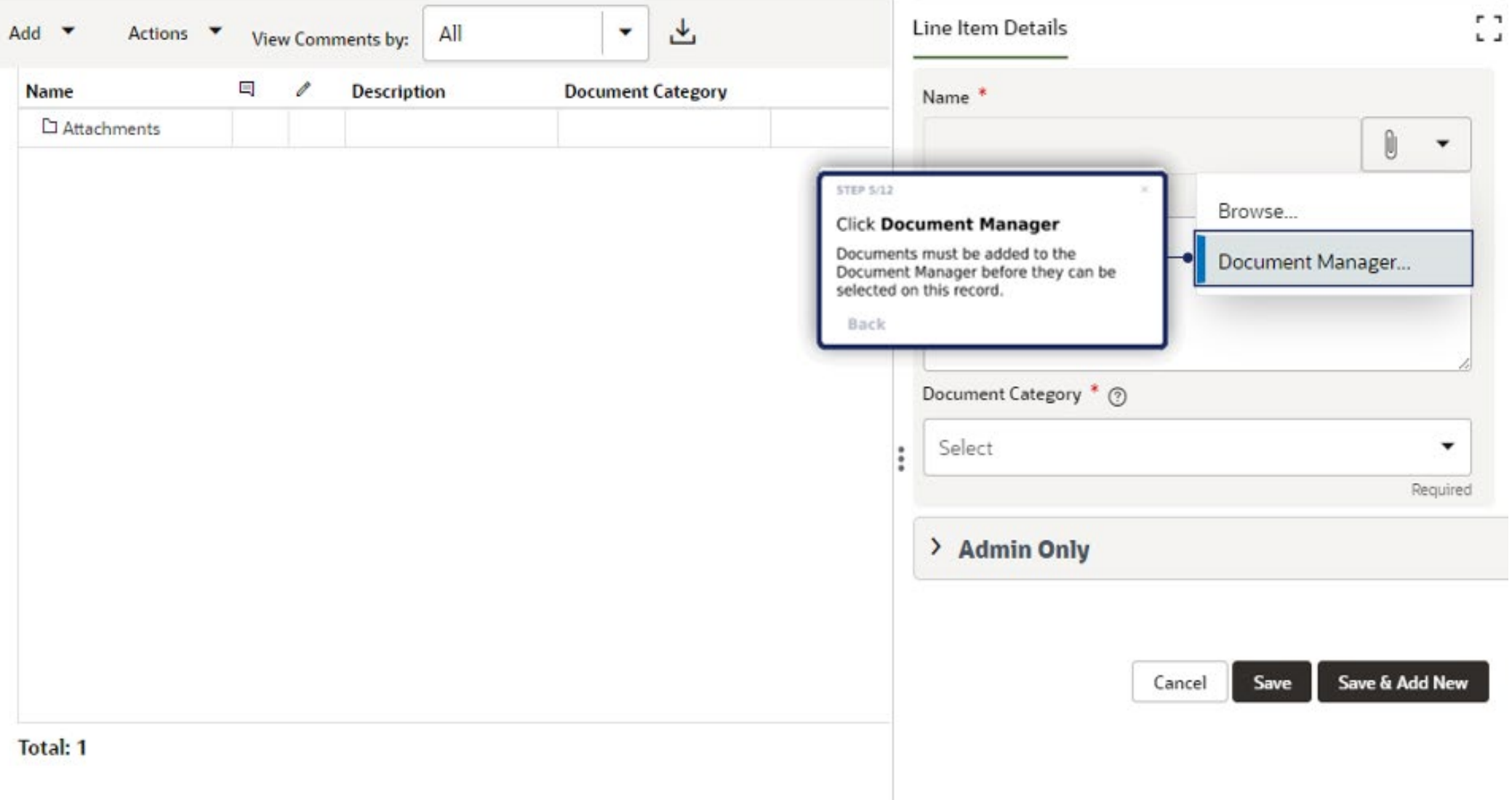

## **A** > Project Documents

## $Q \equiv \overline{a}$

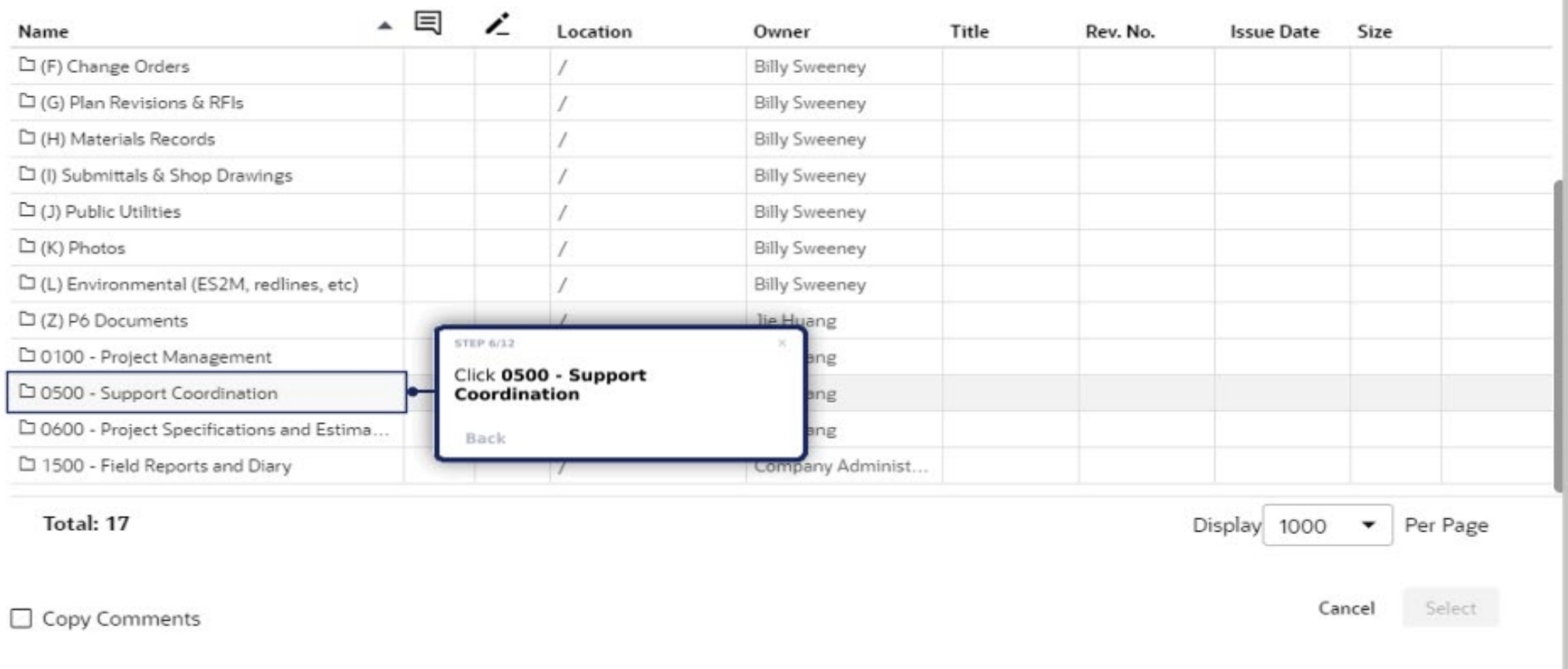

> Project Documents > 0500 - Support Coordination

#### $Q_{\rm c}$

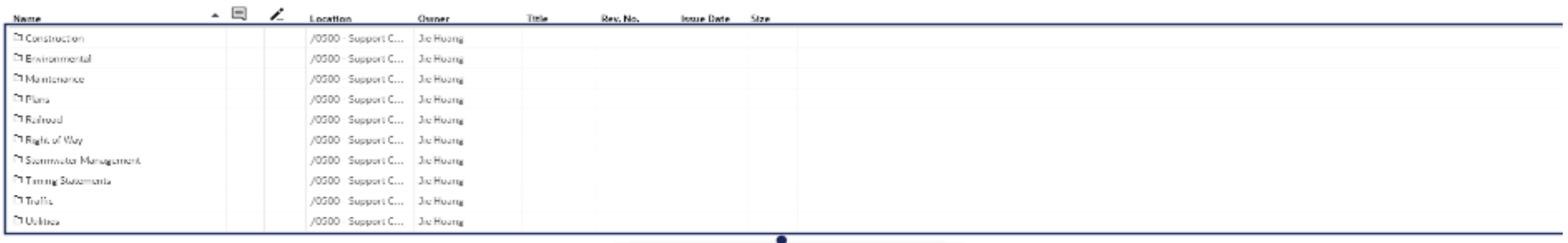

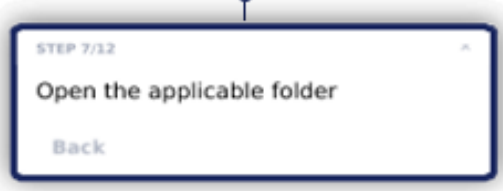

Total: 10

 $\Box$  Copy Comments

Display 1000 - Per Page

Cancel Select

 $\times$ 

#### 衡 > Project Documents > (A) Preconstruction Information > 01 Preconstruction (Notices\_Minutes\_Initial Submittals Angthing Issued Prior to Award)

#### $Q_{\rm c}$

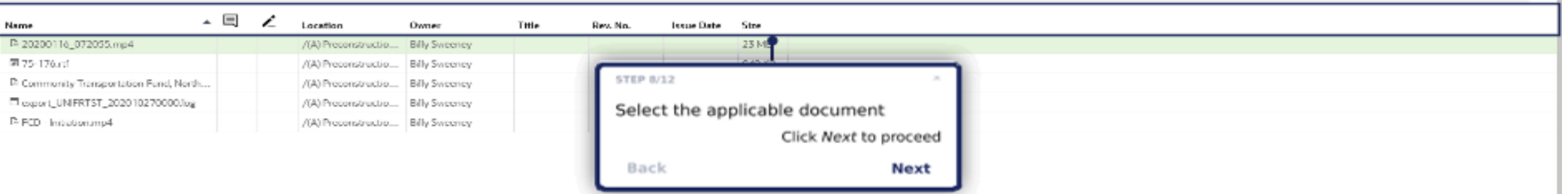

Total: 5

 $\Box$  Copy Comments

9 Delaware Department of Transportation PS&E 1.1 Adding Docs to the PS&E Record

Display 1000 - Per Page

Cancel

Select:

#### ※ > Project Documents > (A) Preconstruction Information > 01 Preconstruction (Notices\_Minutes\_Initial Submittals Anything Issued Prior to Award)

### $Q \equiv$

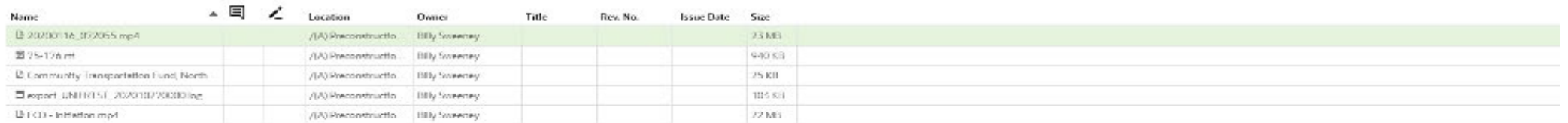

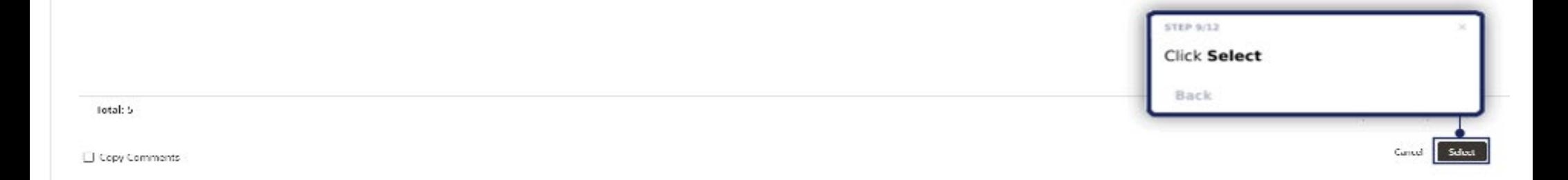

 $\geq$ 

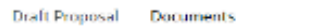

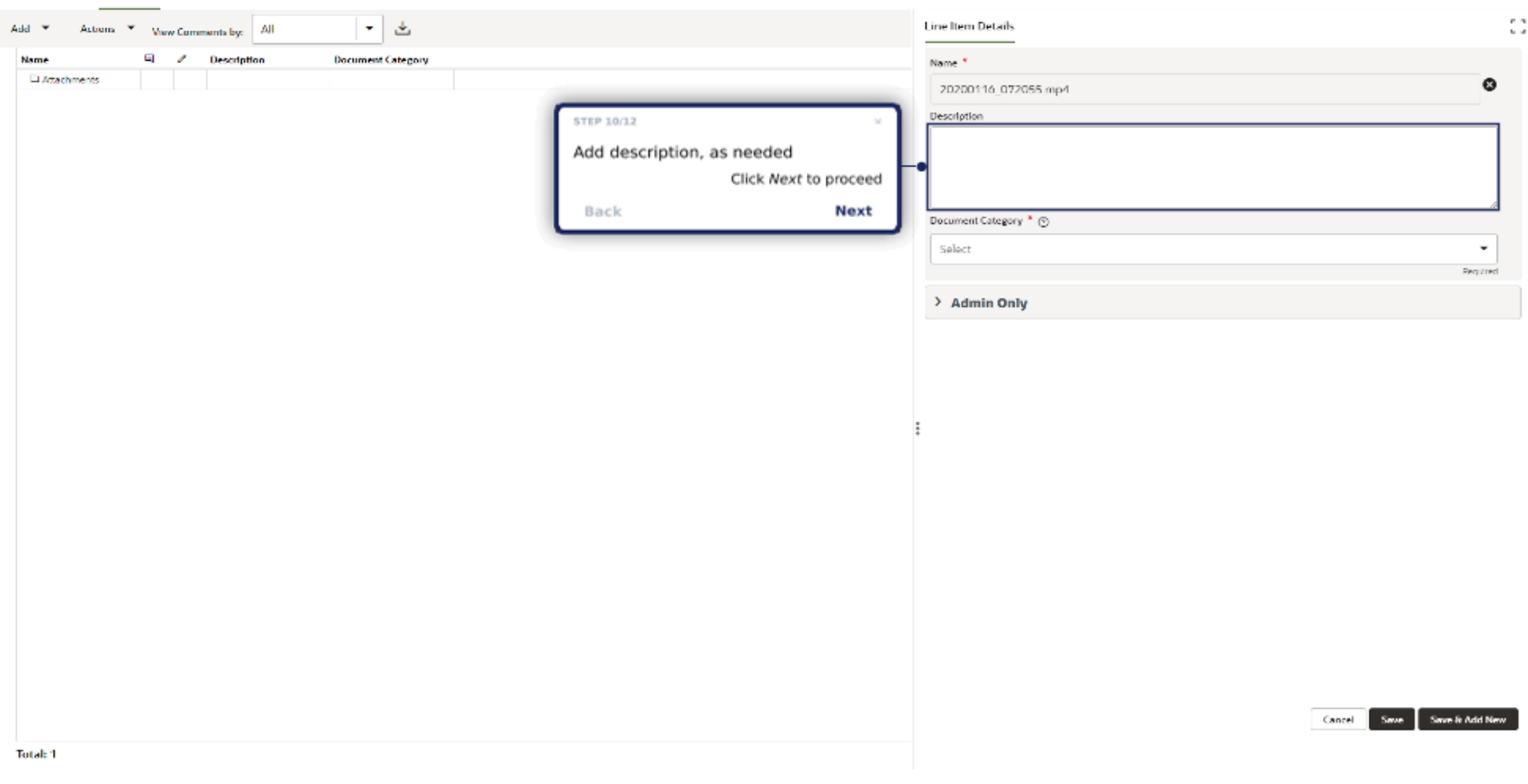

#### **Draft Proposal Documents**

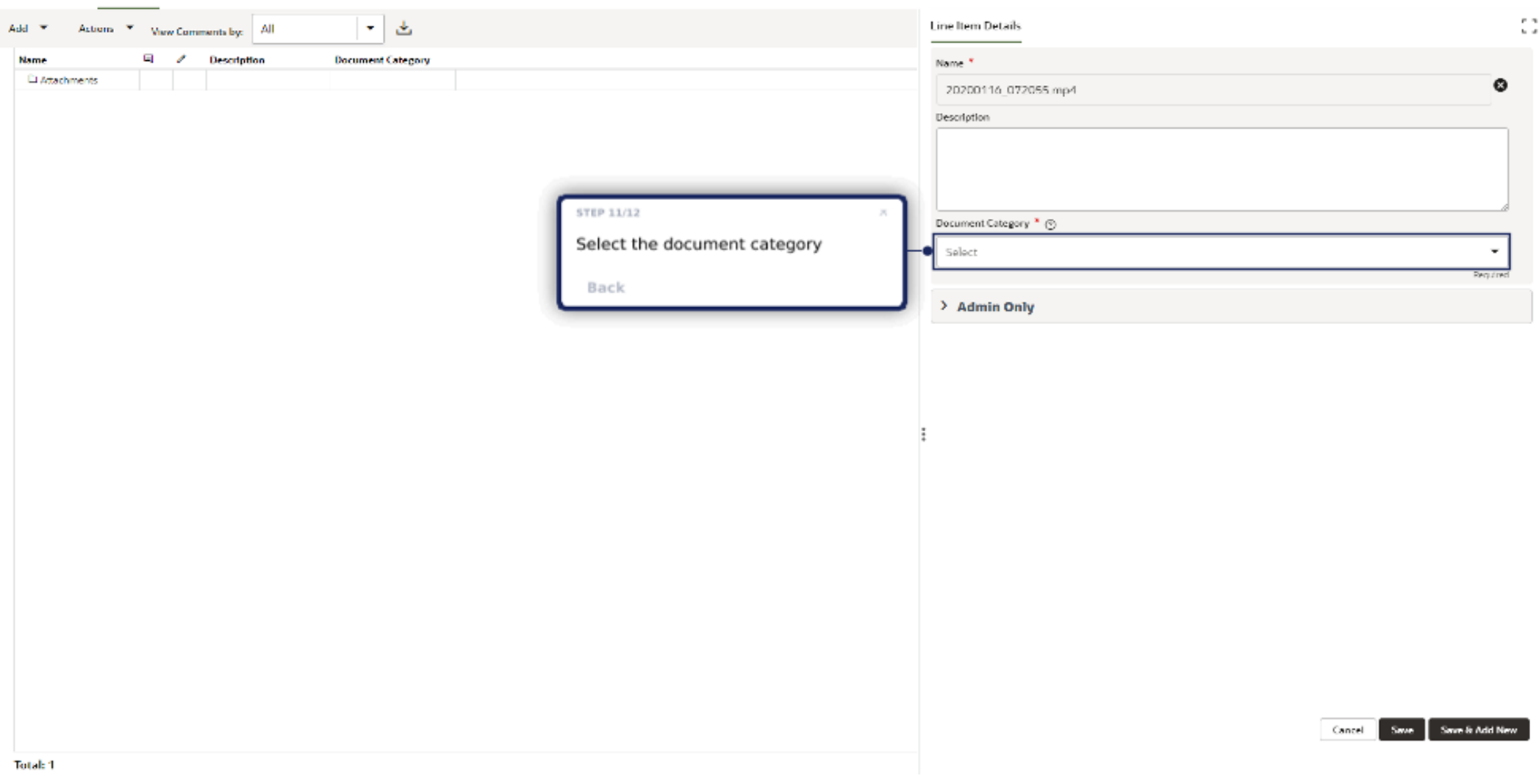

Actions **v** 

Add - w

Name Li Attachments

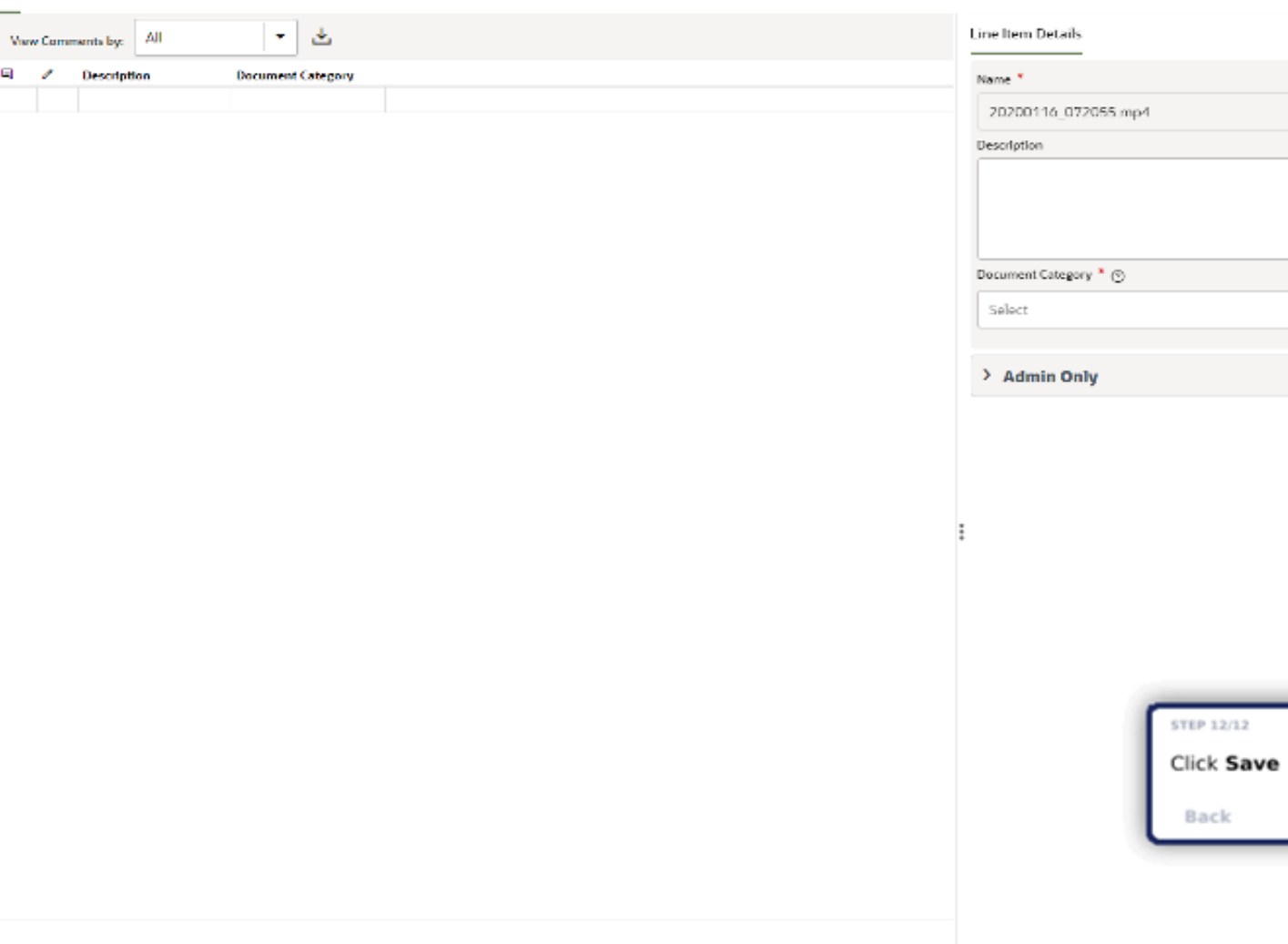

 $\bullet$ 

 $\overline{\phantom{a}}$ Required

Save & Add New

Cancel

Save

13